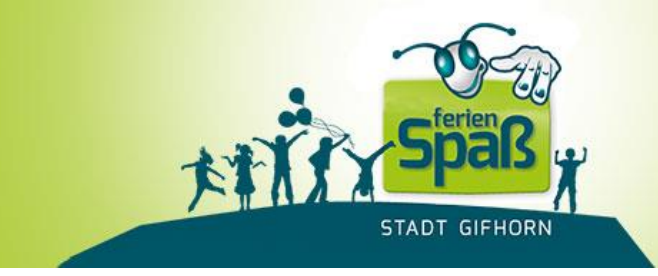

# **Merkblatt zum Anmeldeverfahren für den Ferienspaß & die Ferienfreizeiten**

## **Liebe Eltern,**

die Anmeldungen für den Ferienspaß sowie für die Ferienfreizeiten finden nur noch online statt.

## **Anmeldeverfahren**

Die Anmeldung für die Aktionen läuft online über [www.unser-ferienprogramm.de/gifhorn.](http://www.unser-ferienprogramm.de/gifhorn)

- Da aus datenschutzrechtlichen Gründen Ihre Daten nach Abschluss der Abrechnung zeitnah gelöscht werden, registrieren Sie sich bitte erneut unter Anmeldung mit einem Klick auf "Ich bin neu hier". **Wichtig**: Die Anmeldung dürfen **nur die Erziehungsberechtigten** des jeweiligen Teilnehmers / der jeweiligen Teilnehmerin vornehmen.
- Für die Registrierung ist eine **gültige Email-Adresse** zwingend erforderlich. Diese dient Ihnen als Benutzerkennung beim Login, das heißt mit Ihrer Email-Adresse und dem selbstgewählten Passwort haben Sie jederzeit Zugang zu ihren persönlichen Daten, den Profilen Ihres Kindes/ Ihrer Kinder und den Ferienspaßaktionen sowie Ferienfreizeiten. Außerdem ist die E-Mail-Adresse für uns wichtig, damit wir Sie über Änderungen oder Ausfälle informieren können.
- Sie als Elternteil machen zunächst einige Angaben zu Ihrer Person. Selbstverständlich gehen wir absolut vertraulich mit diesen Daten um und halten uns an die **geltenden Datenschutzbestimmungen**, die Sie auf der o. g. Homepage bestätigen müssen. Lesen Sie auch die **Teilnahmebedingungen** sorgfältig durch. Diese bestätigen Sie mit einem Klick auf das Feld "anmelden".
- Nun können Sie das Profil / die Profile für Ihr Kind / Ihre Kinder anlegen. Auch hier werden personenbezogene Angaben und wichtige Daten abgefragt. Sie haben hier beispielsweise die Möglichkeit uns mitzuteilen, ob wir Allergien, Krankheiten oder andere Besonderheiten bei der Durchführung der Ferienspaßaktionen und Ferienfreizeiten zu beachten haben.

## **Programmliste**

Im Menüpunkt "Programmliste" finden Sie sämtliche Veranstaltungen. Dort können Sie die detaillierte Beschreibung der Veranstaltungen einsehen. Genauere Informationen zu den einzelnen Aktionen erhalten sie mit einem Klick darauf!

- Nun werden Ihnen die einzelnen Aktionen angezeigt, die altersentsprechend Ihrem Kind / Ihrer Kinder zur Verfügung stehen.
- Sie haben nun die Möglichkeit aus den verfügbaren Aktionen auszuwählen, an welchen Ihr Kind gern teilnehmen möchte.
- Wenn es mehr Anmeldungen für eine Aktion als verfügbare Plätze gibt, werden diese durch ein **automatisches Zuteilungsverfahren** (Losverfahren) zugeteilt.
- Ihre Auswahl ist also vorerst als **Wunschliste** zu verstehen und **keine gesicherte Buchung.**
- Die Aktionen werden automatisch durch das Programm in einem Losverfahren den Teilnehmern und Teilnehmerinnen zugewiesen. Jeder hat also die gleiche Chance, das gewünschte Angebot zu erhalten. Niemand wird bevorzugt oder benachteiligt, unabhängig davon, wann Sie die Aktion auf ihre Wunschliste gesetzt haben.
- Beachten Sie dabei bitte aber auch, dass Sie nur Aktionen auf ihre Wunschliste setzen, die Sie auch wirklich für Ihr Kind / Ihre Kinder buchen möchten.
- Bis zum automatischen Zuteilungsverfahren, das Datum ist auf der Startseite angegeben, besteht die Möglichkeit, die erstellte "Wunschliste" zu bearbeiten oder zu löschen.

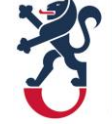

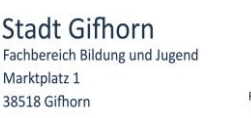

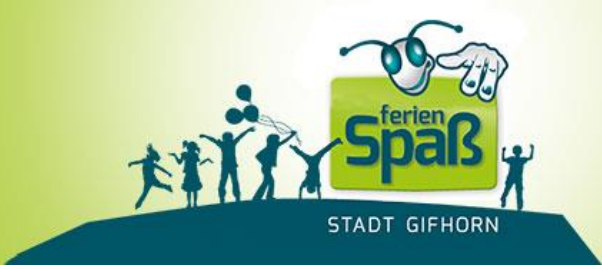

- Direkt nach der Anmeldung zu einer Aktion erscheint zunächst automatisch ein "W" (Warteliste). Erscheint ein "Z" (Zuteilung), ist die Aktion Ihrem Kind nach dem Losverfahren zugeteilt worden. Erscheint weiterhin ein "W", steht Ihr Kind nach wie vor auf der Warteliste.
- Das Programm enthält eine Verfügbarkeitsanzeige. Nach der Zuteilung können Sie über das Profil Ihres Kindes / Ihrer Kinder die einzelnen Aktionen einsehen und ob Ihr Kind den Platz bekommen hat oder nicht.
- Aktionen, die auf Ihrer Warteliste stehen, können jederzeit storniert werden. Ihr Status wechselt dann auf "S" (Stornierung). Aktionen, die Sie nach der Zuteilung "Z" stornieren wollen, können nur noch über die MitarbeiterInnen der Jugendförderung erfolgen. Hierzu nehmen Sie bitte zu den unten genannten Verantwortlichen Kontakt auf.
- Für Sozialpass-Inhaber gibt es **Ermäßigungen auf Familienfahrten** (50%). Die Ermäßigung wird nicht online angezeigt! Der Abzug erfolgt bei der Bezahlung.

**Wichtig**: Eine gültige Sozialpass-Kopie muss vorliegen.

- Falls Ihr Kind mit Geschwistern oder Freunden **gemeinsam** an einer Aktion teilnehmen möchte, können Sie dies angeben. Wenn Sie oder eine andere Begleitperson bei Familienfahrten teilnehmen möchte, müssen Sie sich ebenfalls als TeilnehmerIn anlegen und sich für die Aktion anmelden.
- Der Erwerb von "Restkarten" ist weiterhin möglich! Nach der automatischen Zuteilung ist einsehbar für welche Aktionen noch Plätze frei sind. Diese können auch dann noch gebucht werden!

# **Bezahlung**

Die Teilnahmegebühr für die **Ferienspaßaktionen** wird **nach den Ferien** zum 1. oder zum 15. des Monats per SEPA- Lastschriftverfahren abgebucht.

Die Teilnahmegebühr für die **Ferienfreizeiten** wird bereits **4 bis 6 Wochen vor Reisebeginn** zum 1. oder zum 15. des Monats per SEPA-Lastschriftverfahren abgebucht.

## **Es ist keine Barzahlung mehr möglich.**

## **Ansprechpartner**

Wenn Sie Fragen, Probleme oder Anregungen haben, wenden Sie sich gern an das Team der Jugendförderung:

**Freizeit- und Bildungszentrum Grille** Ludwig-Jahn-Straße 12 38518 Gifhorn Telefon: +49 5371 15980 E-Mail: [grille@stadt-gifhorn.de](mailto:grille@stadt-gifhorn.de) Internet: [www.fbz-grille.de](http://www.fbz-grille.de/) Mo, Di, Do & Fr: 10:00 - 18:30 Uhr Während der Ferien nur nach telefonischer Absprache

**Stadt Gifhorn Fachbereich 40 - Bildung und Jugend** Marktplatz 1 (Zimmer 37 im Erdgeschoss) 38518 Gifhorn Telefon: +49 5371 88-336 E-Mail: [jugendfoerderung@stadt-gifhorn.de](mailto:jugendfoerderung@stadt-gifhorn.de) Internet: [www.stadt-gifhorn.de](file:///C:/Users/Nina.Dohmes/AppData/Local/Temp/14/OSTEMP/0029FEDB/CACHE/04/10/83/www.stadt-gifhorn.de) Mo, Mi, Do & Fr: 08:30 - 12:30 Uhr Do: 14:00 - 17:00 Uhr

## **Legende**

**W**: Warteplatz. Ihr Kind steht auf der Warteliste. Es werden keine Gebühren erhoben. Sie erhalten eine weitere Mail, wenn ein Platz frei wird und ihr Kind teilnehmen kann.

**Z**: Zuteilung. Ihr Kind kann teilnehmen

**S**: Stornierung

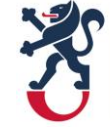

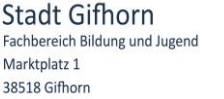

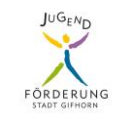